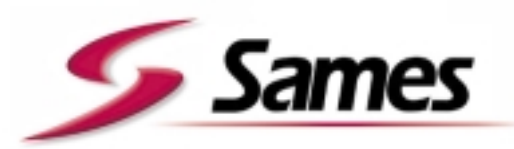

From February 1st, 2017 SAMES Technologies SAS becomes SAMES KREMLIN SAS *A partir du 1/02/17, SAMES Technologies SAS devient SAMES KREMLIN SAS*

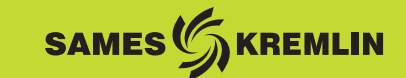

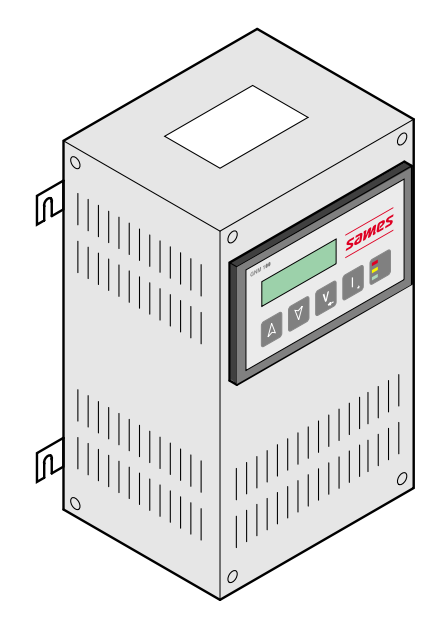

**DES00752** 

# <span id="page-0-0"></span>**Istruzioni d'uso**

# **GNM 100-A Modo automatico**

**Questo prodotto è protetto dai brevetti francesi N° 2724787 e 2724786 estesi all'Europa ed agli Stati Uniti**

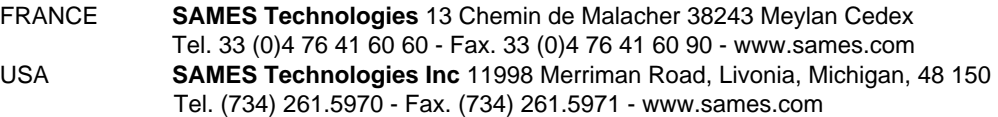

Indice di revisione : G 1 6102

Ogni comunicazione o riproduzione del presente documento, in qualsiasi forma, e qualunque utilizzo o comunicazione del relativo contenuto sono vietati, tranne previa autorizzazione scritta di SAMES Technologies.

Le descrizioni e le caratteristiche contenute nel presente documento possono essere modificate senza preavviso e non impegnano in alcun modo SAMES Technologies.

#### **© SAMES Technologies 2001**

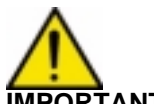

**IMPORTANTE : Sames Sames Technologies é dichiarata organismo di formazione presso il ministero del lavoro.** 

> **Esistono durante tutto l'anno. delle formazioni permettendo di acquisire il "savoir faire" indispensabile all'installazione e alla manutenzione delle vostre attrezzature.**

> **Un catalogo è disponibile su semplice richiesta. Potrete così scegliere nella gamma di programmi di formazioni, il tipo di conoscenza o di competenza che corrisponde ai vostri bisogni e obiettivi di produzione.**

> **Queste formazioni possono essere dispensate presso vostro stabilimento o nel centro di formazione situato nella nostra sede di Meylan.**

**Servizio formazione: Tel.: 33 (0)4 76 41 60 04 E-mail : formation-client@sames.com**

# [GNM 100-A Modo automatico](#page-0-0)

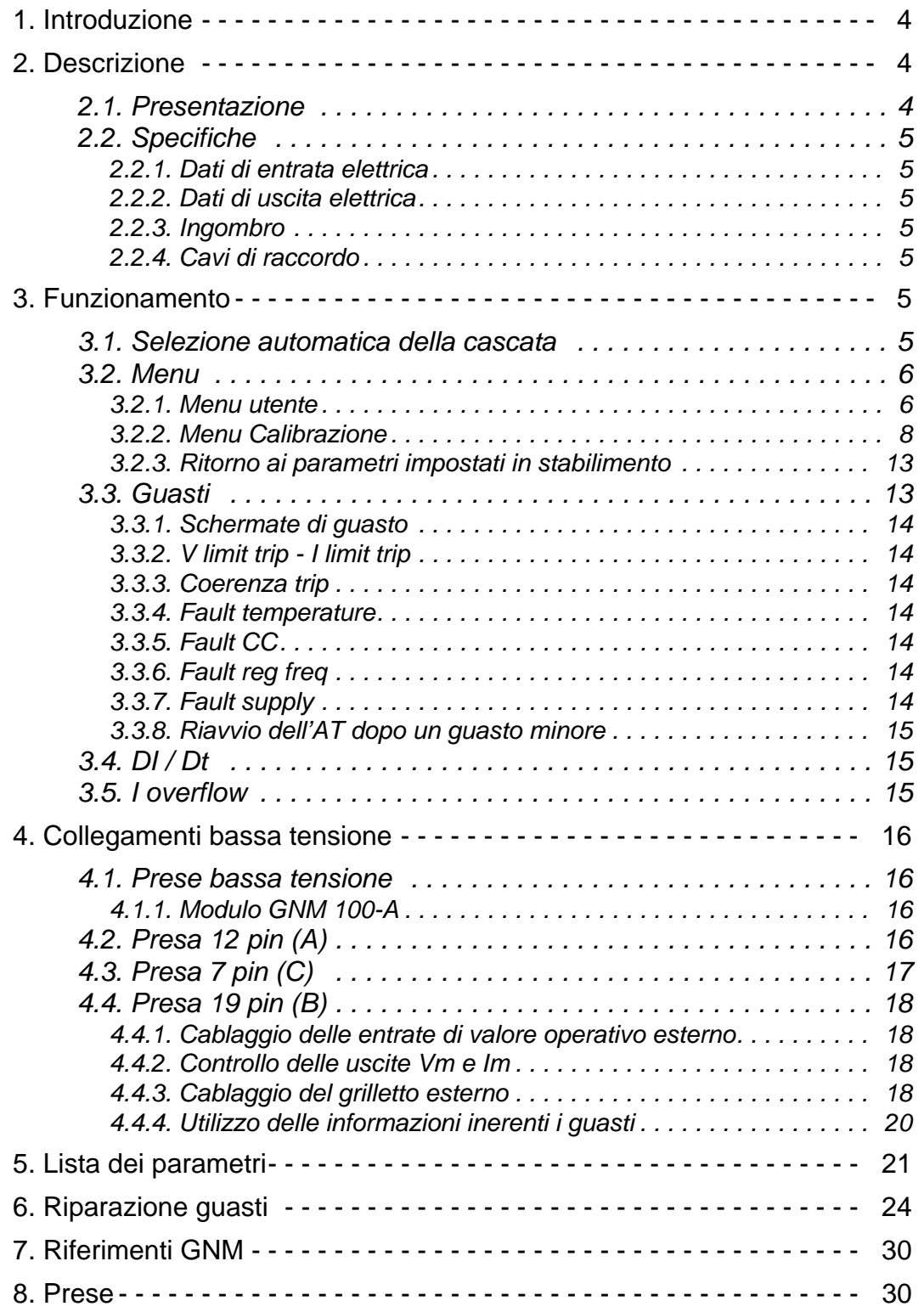

#### <span id="page-3-0"></span>**1. Introduzione**

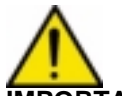

**IMPORTANTE : Avvertenza per la sicurezza : Il GNM 100 -A non deve mai essere installato in una zona ad atmosfera esplosiva. Questo implica che il GNM deve essere installato all'esterno della cabina di applicazione e ad una distanza di circa 1,5 m minimo dall'apertura più vicina.**

Il **GNM 100-A** è un modulo di comando volto alle unità di alimentazione denominate qui di seguito "cascate".Deve essere utilizzato con le cascate SAMES. Il GNM è un modulo classificato IP 20. La cassetta è una scatola metallica ventilata, volta ad essere installata in un pannello o in un quadro di comando elettrico; il numero di riferimento di questo modulo è 858224.

**Nel presente manuale è descritto soltanto il modo di utilizzo automatico.**

Questo tipo di GNM 100-A é previsto per essere installato in fondo all'armadio metallico tramite quattro ganci (contatto gancio/fondo all' armadio) ganci metallici sul modulo GNM perciò previsto.

**Il fondo dell'armadio deve essere collegato alla terra fin dall'inizio dell'installazione (cavo superiore o uguale a 6 mm2).**

Per un'altra configurazione (esempio, installazione su porta d'armadio), bisogna imperativamente che il modulo sia collegato alla terra dall'inizio dell'installazione da un cavo o una treccia metallica di sezione superiore o uguale a 6 mm2.

<span id="page-3-1"></span>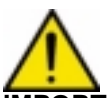

<span id="page-3-2"></span>**IMPORTANTE : Incombe al cliente verificare le norme antincendio e di sicurezza locali applicabili durante il funzionamento del GNM 100-A.**

**Per un uso in armadio, la temperatura ambiente deve essere inferiore a 45°C.**

**É fortemente sconsigliato mettere lo GNM accanto ad ogni fonte di calore, questo provocherebbe un aumento della sua temperatura interna e perciò un difetto di funzionamento.**

**Se tuttavia, lo GNM deve essere messo accanto ad una fonte di calore, prevedere un sistema di climatizzazione. La temperatura massima di uso è di 45°C nel caso di un'utilizzazione con un UHT 90Kv/100µA. Questa temperatura maxi dipende della potenza rilasciata, quindi del tipo di cascata / polverizzatore che comanda il GNM. La temperatura di stoccaggio : da 0°C a 70°C**

#### **2. Descrizione**

#### <span id="page-3-3"></span>**2.1. Presentazione**

Il **GNM** è un modulo di comando munito di un microcontrollore. Visualizza le sue funzioni in un display di 2 righi.

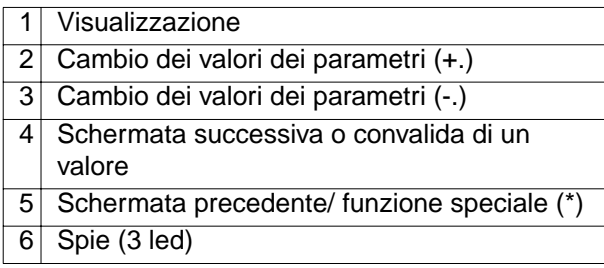

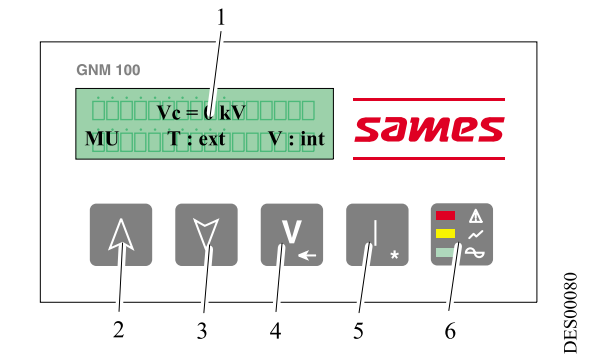

(\*) : Le altre funzioni sono descritte in questo manuale.

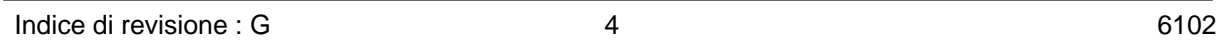

<span id="page-4-1"></span><span id="page-4-0"></span>I 3 led hanno i seguenti significati:

- verde: il **GNM** è in tensione,
- <span id="page-4-2"></span>• arancione: grilletto (AT attivata),
- rosso: guasto.

#### <span id="page-4-7"></span>**2.2. Specifiche**

2.2.1. Dati di entrata elettrica

<span id="page-4-3"></span>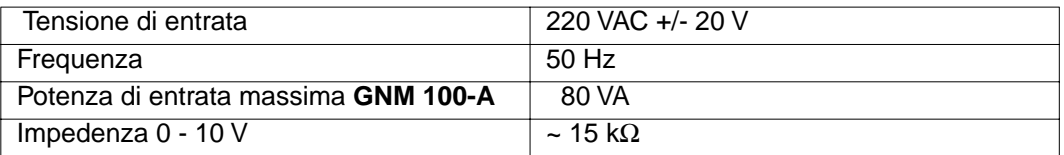

#### 2.2.2. Dati di uscita elettrica

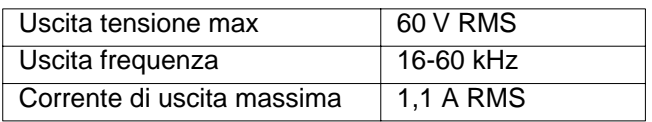

#### <span id="page-4-4"></span>2.2.3. Ingombro

<span id="page-4-5"></span>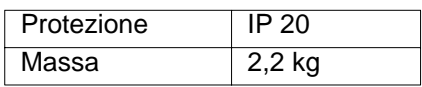

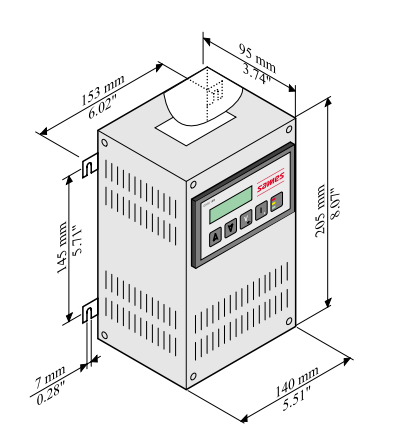

**DES00753** 

#### <span id="page-4-6"></span>2.2.4. Cavi di raccordo

Dal **GNM** 100 connettore a 12 pin alla cascata 0,34mm2 calibro 22 min. schermato Lg max. 30 m. Dal **GNM** 100 connettore a 19 pin allAPI 0,34mm2 calibro 22 min. schermato Lg max. 30 m. Dal **GNM** 100 connettore a 7 pin nessuna specifica.

#### **3. Funzionamento**

**IMPORTANTE : Le schermate rappresentate sono date a titolo di esempio.**

#### **3.1. Selezione automatica della cascata**

**IMPORTANTE : Ogni volta che viene convalidato un nuovo tipo di cascata, tutti i parametri tornano al valore impostato in stabilimento ed i vecchi parametri vengono cancellati.**

Indice di revisione : G 5 6102

<span id="page-5-0"></span>Quando è collegato ad un tipo di cascata diverso, la schermata del **GNM** chiede la convalida di questa nuova cascata, operazione che viene effettuata premendo il tasto 4  $\vee$  [\(vedere § 2.1 pag. 4](#page-3-3)).

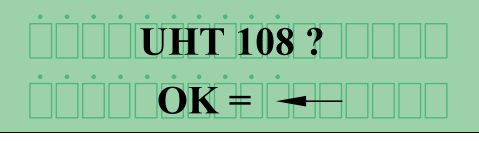

**System stopped** 

**Fault UP** 

**JES00081** 

**DES00082** 

<span id="page-5-1"></span>Quando è collegato ad una cascata, il **GNM** riconosce automaticamente il riferimento di detta cascata

e lo visualizza nel display, se tale riferimento è lo stesso di quello utilizzato l'ultima volta. Se il **GNM** non riconosce la cascata proposta, interrompe l'operazione e visualizza:

Il **GNM** verifica in modo ciclico la presenza nonché il tipo di cascata e visualizza "Fault UP" se è scollegata o se non riesce ad individuare quale è quella collegata.

#### **3.2. Menu**

Dopo aver riconosciuto la cascata, il **GNM** dà accesso ai menu.

3.2.1. Menu utente

E' visualizzato nel seguente modo: L'ultimo rigo nel display indica il modo di utilizzo del **GNM**.

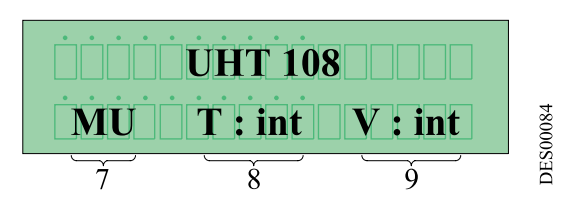

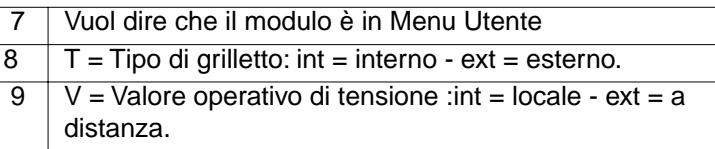

Per fare scorrere il menu, premere il tasto 4  $\vee$  [\(vedere § 2.1 pag. 4](#page-3-3)).

3.2.1.1. Regolazione del valore operativo di tensione Le regolazione del valore operativo di tensione è attivata tramite i tasti 2  $\triangle$  e 3  $\forall$ .

Il tasto 4 v consente di passare alla schermata successiva ([vedere § 2.1 pag. 4\)](#page-3-3).

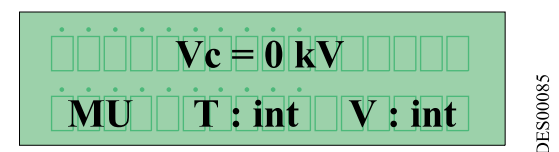

3.2.1.2. Regolazione del valore operativo di corrente

La regolazione del valore operativo di corrente è attivata tramite i tasti 2  $\angle$  e 3  $\angle$ .

Il tasto 4 v consente di passare alla schermata successiva ([vedere § 2.1 pag. 4\)](#page-3-3).

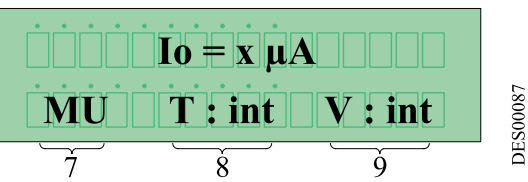

#### 3.2.1.3. Parametro - **P5** : tipo di grilletto

Il presente capitolo definisce il modo di fare scattare l'AT:

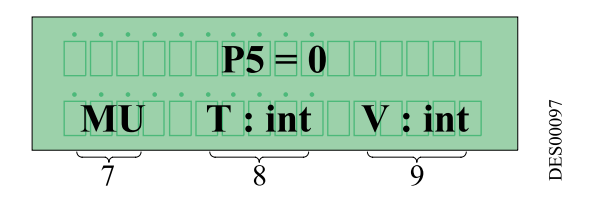

- **P5** = 0 scatto detto "interno". L'alta tensione viene fatta scattare soltanto se il valore operativo è superiore a 20Kv e sarà disinserita quando il valore operativo sarà inferiore a 15 Kv.
- **P5** = 1 scatto detto "esterno". "Un'entrata tutto o niente" (contatto secco 12 o 24 V a seconda dell'allacciamento [\(vedere § 4 pag. 16\)](#page-15-4) fa scattare l'alta tensione.

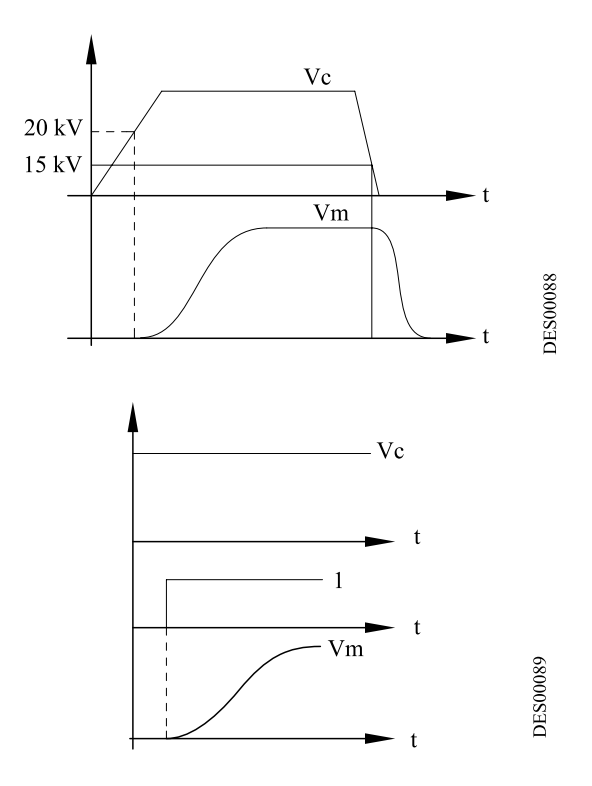

1 Grilletto

3.2.1.4. Visualizzazione degli ultimi 10 guasti

Il tasto 4  $\vee$  consente di passare alla schermata successiva [\(vedere § 2.1 pag. 4](#page-3-3)).

Nel primo rigo, si può leggere l'ultimo guasto. Un'azione sul tasto 2  $\triangle$  o 3  $\forall$ .

([vedere § 2.1 pag. 4](#page-3-3)) consente di fare scorrere verso l'alto o verso il basso gli altri 9 guasti. Il guasto che comporta il numero più elevato è il più recente. Per inizializzare nuovamente l'elenco, premere il tasto 5 ([vedere § 2.1 pag. 4](#page-3-3))

**IMPORTANTE : l'interruzione elettrica cancella l'elenco dei guasti.**

3.2.1.5. Visualizzazione della tensione e della corrente effettiva quando il grilletto è attivato

Generatore attivo, il display visualizza:

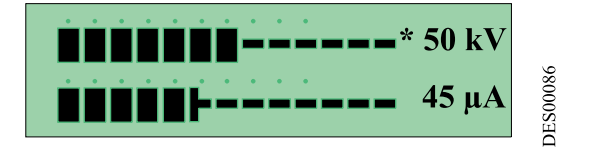

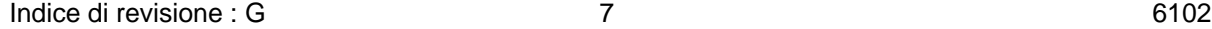

#### <span id="page-7-0"></span>3.2.2. Menu Calibrazione

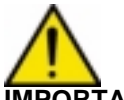

**IMPORTANTE : Il presente capitolo è riservato al personale autorizzato dal cliente. L'entrata nel menu calibrazione mette fuori servizio l'AT.**

**Se per più di un minuto non è stato azionato nessun tasto, il modo utente viene ripristinato automaticamente. I parametri sono registrati.** 

Per accedere al menu calibrazione, premere i tasti 4 ve 5 | ([vedere § 2.1 pag. 4\)](#page-3-3) contemporaneamente, fino alla comparsa della seguente schermata.

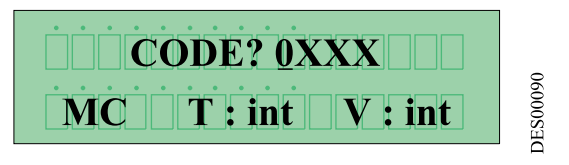

Il Menu Calibrazione consente di accedere alla regolazione dei parametri del **GNM**. L'accesso al menu

avviene tramite un codice a 4 cifre. Il codice inserito in stabilimento è: "1111". Per inserire il codice premere 2  $\triangle$  e 3  $\forall$  e convalidare con il tasto 4.

<span id="page-7-1"></span>3.2.2.1. Inserimento del codice

Fare scorrere la prima cifra verso l'alto o verso il basso tramite i tasti 2  $\land$  e 3  $\lor$  ([vedere § 2.1 pag. 4\)](#page-3-3). Selezionare tramite il tasto 4 v ([vedere § 2.1 pag. 4](#page-3-3)), quindi passare alla seconda cifra, e così di seguito. In caso di errore, premere il tasto 5  $\Box$  ([vedere § 2.1 pag. 4](#page-3-3)), convalidare il codice con il tasto 4  $\triangledown$  ([vedere § 2.1 pag. 4\)](#page-3-3). Dopo aver inserito e convalidato il codice, si può leggere ad esempio:

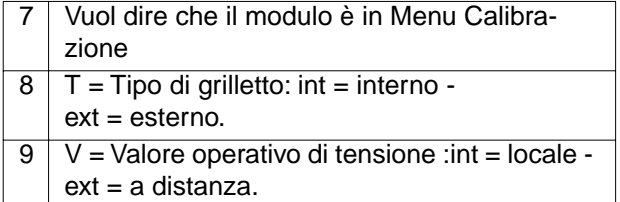

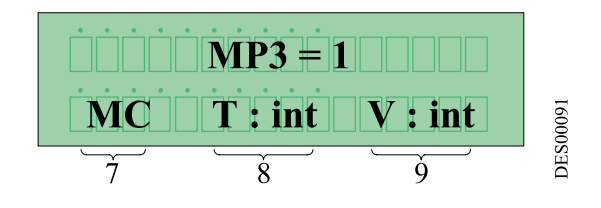

#### 3.2.2.2. Parametri **MP3**, **P3**, **SP3**, **RP3**: **Di/Dt**

La funzione **Di/Dt** rileva i picchi improvvisi di corrente Im.

**MP3**: controllo del **Di/Dt** software. E' l'informazione che autorizza o meno la sorveglianza del **Di/Dt** software da parte del sistema.

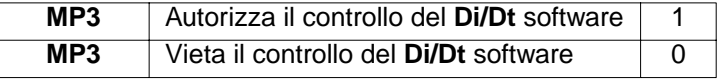

**P3** : Livello del **Di/Dt** software: è il valore massimo del **Di/Dt** software autorizzato dal sistema prima del disinserimento. Questo valore si esprime in milliampere al secondo (mA/s).

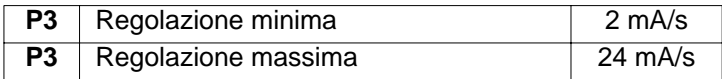

**SP3** : Soglia della tensione di ritorno AT: è il valore minimo della tensione di ritorno AT che deve essere tassativamente superato una prima volta affinché il controllo del **Di/Dt** software sia gestito dal sistema. Questo valore si esprime in kilovolt (kV).

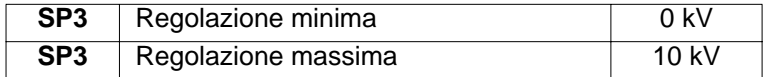

**RP3** : Rampa del **Di/Dt**: è un'informazione che autorizza o meno il controllo proporzionale del **Di/Dt** software.

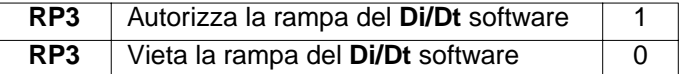

Il sistema crea una rampa del valore operativo di tensione fittizio incrementato di un'unità (punto) ad ogni ciclo del programma, per raggiungere la tensione massima della cascata. Durante questa rampa, il livello del disinserimento del **Di/Dt** è adeguato al livello del valore operativo fittizio dalla relazione: • Liv **Di/Dt**=**P3**\*Valore operativo fittizio/Tensione max cascata

**NOTA: questo valore è delimitato dal valore minimo autorizzato in P3 (2 mA/s).** Il **GNM** ha un altro controllo **Di/Dt** che è rilevato dalla parte analogica della scheda. Questo **Di/Dt** non è regolabile. Il livello di questo **Di/Dt** è di 50 mA/s. Il messaggio di errore è "Hard **Di/Dt**".

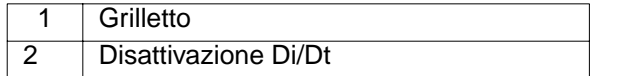

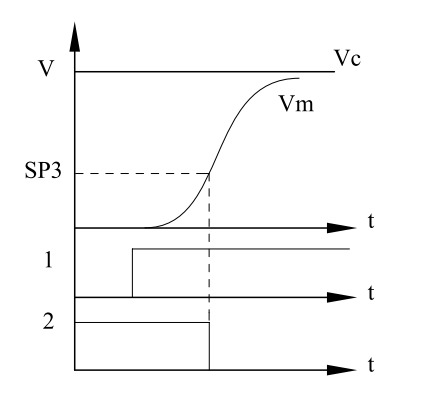

DES00092

#### 3.2.2.3. Parametro **P4** : rampa del valore operativo

Consente di regolare la velocità di aumento del valore operativo dell'alta tensione.

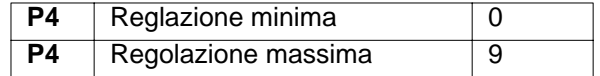

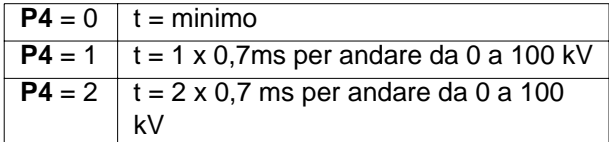

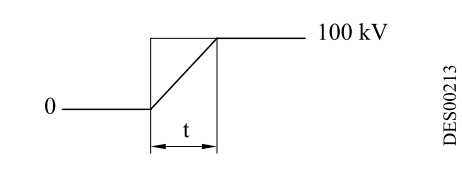

La risposta è lineare

<span id="page-8-0"></span>3.2.2.4. Parametro **P6** : valore operativo locale/a distanza Consente di selezionare l'origine del valore operativo.

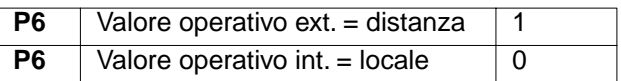

Il valore operativo esterno è la tensione nell'entrata analogica del **GNM** [\(vedere § 4.4.1 pag. 18](#page-17-4)). La tastiera non è utilizzabile per modificare il valore operativo. La regolazione in stabilimento impone un valore operativo interno.

**IMPORTANTE : Il generatore visualizza "Config Trip" quando vi è una discrepanza tra il valore operativo locale e quello a distanza.**

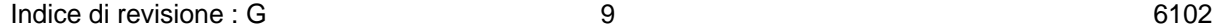

#### 3.2.2.5. Parametro **P8** : AT immediata

E' l'informazione che indica se il sistema autorizza l'alta tensione alla fine della fase di inizializzazione (grilletto attivo).

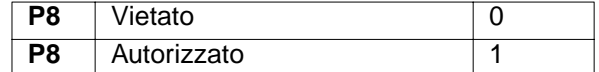

Per difetto il parametro **P8** è su 0. L'autorizzazione di avere l'alta tensione a fine fase di inizializzazione del sistema è pericolosa.

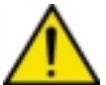

**IMPORTANTE : qualunque avvio effettuato in questo modo è sotto la totale responsabilità di una persona autorizzata dal cliente. Questo modo di funzionamento non consente di garantire pienamente la sicurezza del personale e del materiale.** 

3.2.2.6. Parametro **P9** : riconoscimento dall'entrata grilletto

E' l'informazione che autorizza il riconoscimento del guasto sistema dall'entrata grilletto esterno, soltanto se  $P5 = 0$ .

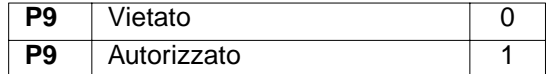

3.2.2.7. Parametro **P15** : correzione del valore reale

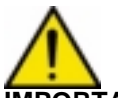

**IMPORTANTE : La regolazione di questo parametro può essere effettuata soltanto se l'utente dispone di un sistema di misura dell'AT.**

**Questa regolazione è applicabile soltanto alla tensione di uscita della cascata e non all'uscita del polverizzatore.**

<span id="page-9-0"></span>3.2.2.8. Parametri **MP19**, **SP19**, **TP19**, **RP19** : disinserimento di sovraccarica

**MP19** : Gestione della corrente: è l'informazione che determina se la gestione della corrente da parte del sistema è in limitazione o in disinserimento.

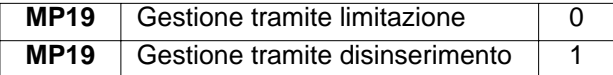

Quando la gestione della corrente tramite limitazione è attiva (**MP19** = 0), sul fronte salente della richiesta, il valore della corrente è forzato al massimo della cascata. Gli altri parametri della gestione della corrente sono disattivati.

La regolazione passa alternativamente dalla zona di regolazione della tensione a quella della corrente, a seconda del lavoro della cascata. Il display mostra che il sistema funziona in limitazione di corrente tramite l'indicazione Il, la regolazione di Il è accessibile nel Menu Utente.

Quando è attiva la gestione della corrente tramite disinserimento (**MP19** = 1), il valore della corrente di disinserimento è regolato dall'operatore. Gli altri parametri della gestione della corrente sono accessibili. La regolazione funziona nella zona di regolazione della tensione. Se la corrente nella cascata supera il valore indicato dall'operatore, il sistema interrompe la corrente "I overflow". Il display mostra che il sistema funziona in disinserimento tramite l'indicazione Io.

**SP19** : Soglia di corrente del ritorno cascata: è il valore minimo della corrente di ritorno della cascata che deve essere tassativamente superato una prima volta affinché il controllo sia gestito dal sistema. Questo valore si esprime in microampere (µA). La fascia di regolazione dipende dalle caratteristiche della cascata. L'incremento è un multiplo di uno o di cinque microampere.

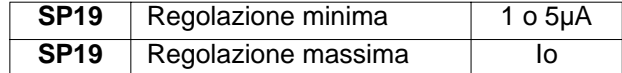

Indice di revisione : G 10 6102

**TP19** : Ritardo disinserimento: è il tempo massimo durante il quale il sistema accetta una corrente di ritorno dalla cascata, sempre superiore al valore definito in Io. Questo valore si esprime in millisecondi (ms).

L'incremento è un multiplo di 4 millisecondi.

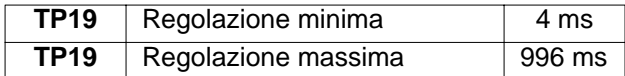

**RP19** : Rampa della corrente: è un'informazione che autorizza o meno il controllo proporzionale della corrente.

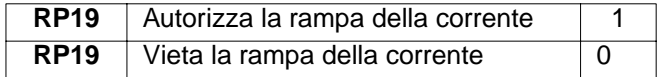

Il sistema crea una rampa del valore operativo di tensione fittizio aumentato di un'unità (punto) ad ogni ciclo del programma, per raggiungere la tensione massima della cascata. Durante questa rampa, il livello del disinserimento della corrente è adeguato al livello del valore operativo fittizio tramite la relazione:

Liv corrente = Io x Valore operativo fittizio/Tensione max cascata

#### **NOTA: questo valore è delimitato dal valore minimo autorizzato in SP19.**

3.2.2.9. Come cambiare il codice del Menu Calibrazione

L'ultima tappa del menu calibrazione consente di inserire un codice personale. Il display visualizza :

[vedere § 3.2.2.1 pag. 8](#page-7-1) la procedura.

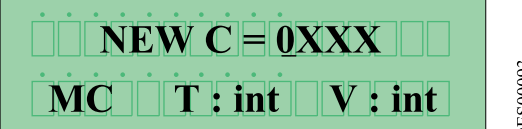

**JES00093** 

**IMPORTANTE : se è stato inserito il codice '0000', all'operatore non verrà richiesto nessun codice tra il Menu Utente ed il Menu Calibrazione.**

#### 3.2.2.10. Elenco dei parametri

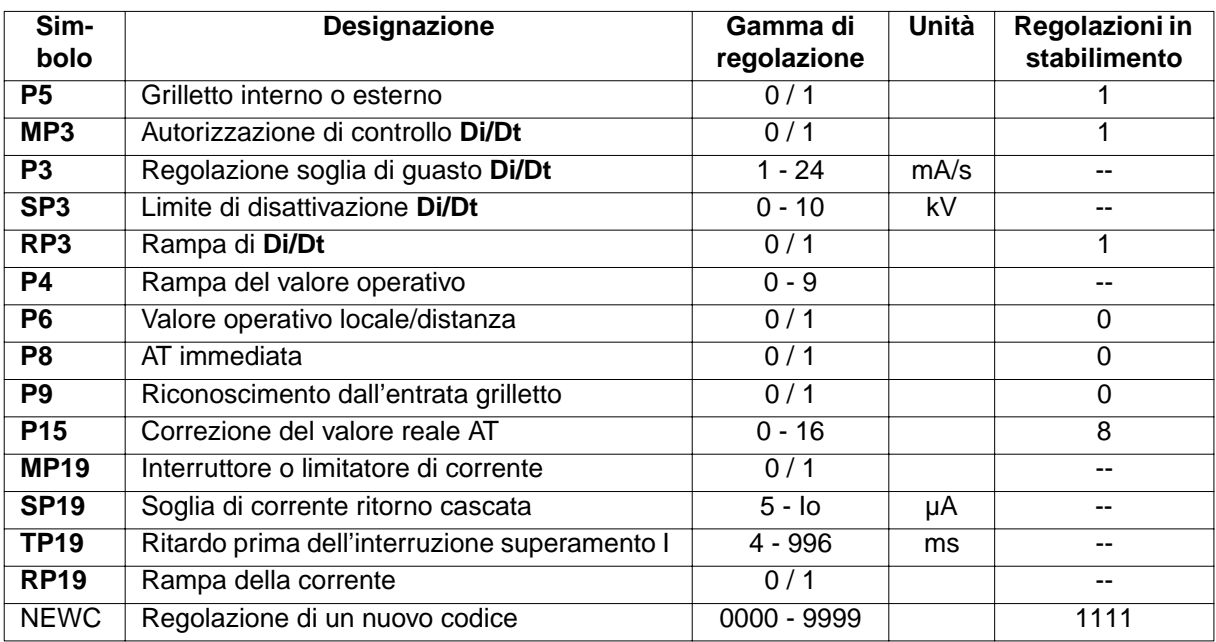

-- = Specifica per ogni UHT.

#### Parametri CEE

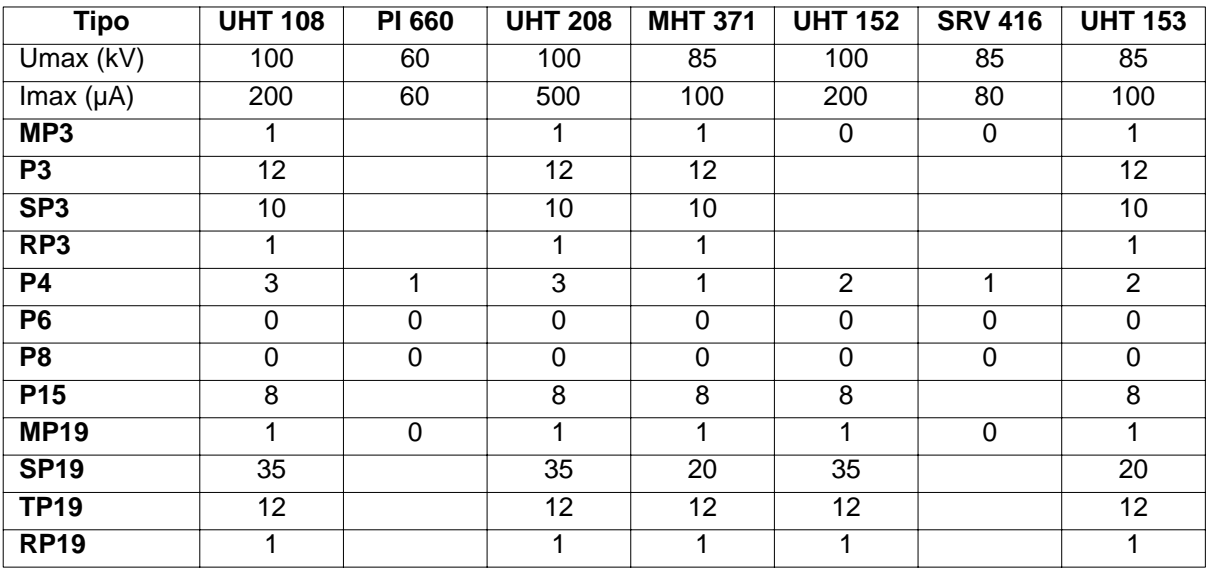

<span id="page-12-0"></span>3.2.3. Ritorno ai parametri impostati in stabilimento

- <span id="page-12-1"></span>Si può tornare ai parametri impostati in stabilimento, nel seguente modo:
	- Fermare il generatore.
	- Premere contemporaneamente i tasti 4  $v$  e 5 [\(vedere § 2.1 pag. 4\)](#page-3-3) mettendo l'alimentazione in tensione.
	- Il **GNM** visualizza la versione del software
	- Lasciare i tasti 4  $\vee$  e 5 [\(vedere § 2.1 pag. 4](#page-3-3)).
	- Appare la schermata di avvio descritta al paragrafo 3.1.

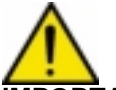

**IMPORTANTE : Tutti i valori precedentemente modificati sono sostituiti dai valori impostati in stabilimento.**

#### **3.3. Guasti**

L'ultimo guasto viene visualizzato immediatamente. Tutti i guasti staccano l'AT.

Vi sono 2 tipi di guasti: i guasti minori ed i guasti principali.

- I guasti minori possono essere riarmati tramite un AVVIO/STOP del grilletto.
- I guasti principali richiedono:
	- 1 il premere STOP grilletto,
	- 2 un AVVIO/STOP dell'alimentazione elettrica del **GNM**,
	- 3 un AVVIO grilletto.

**Nota: Attenzione, in caso di grilletto interno [vedere § 3.2.2.4 pag. 9.](#page-8-0)**

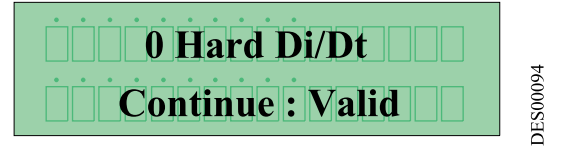

#### <span id="page-13-0"></span>3.3.1. Schermate di guasto Guasti minori:

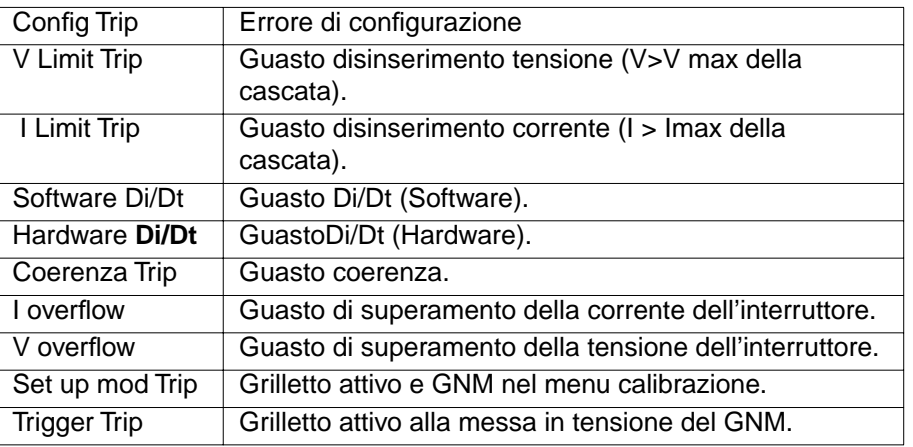

Guasti principali:

<span id="page-13-1"></span>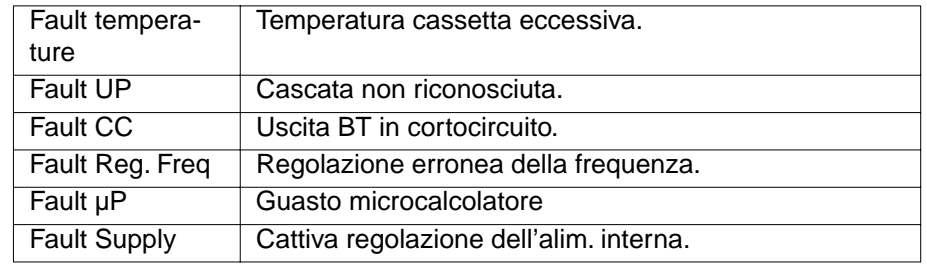

<span id="page-13-3"></span><span id="page-13-2"></span>Viene visualizzato il seguente messaggio, ad esempio:

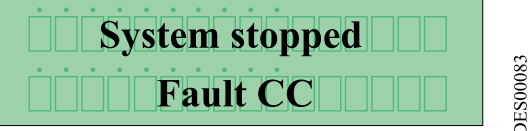

<span id="page-13-4"></span>3.3.2. V limit trip - I limit trip

<span id="page-13-5"></span>Questi errori indicano che ad un dato momento, la tensione misurata o la corrente misurata ha superato il valore Vmax o Imax per la cascata

3.3.3. Coerenza trip

<span id="page-13-6"></span>Questo errore indica una differenza tra il valore teorico calcolato ed il valore misurato dell'AT.

3.3.4. Fault temperature

IlGNM è munito di un sensore di temperatura che crea un guasto se la temperatura interna supera circa 70 °C.

3.3.5. Fault CC

Un cortocircuito del cavo della bassa tensione provoca questo guasto.

3.3.6. Fault reg freq

Il **GNM** è munito di un circuito di accordo automatico volto ad accordare le frequenze della scheda e della cascata. Se detto accordo non è realizzato, appare questo guasto.

3.3.7. Fault supply

La tensione e la corrente di alimentazione di corrente continua interna sono controllate dal **GNM**. Se un valore diventa troppo elevato, viene segnalato un guasto principale.

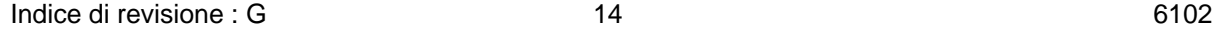

<span id="page-14-0"></span>3.3.8. Riavvio dell'AT dopo un guasto minore In modo grilletto esterno:

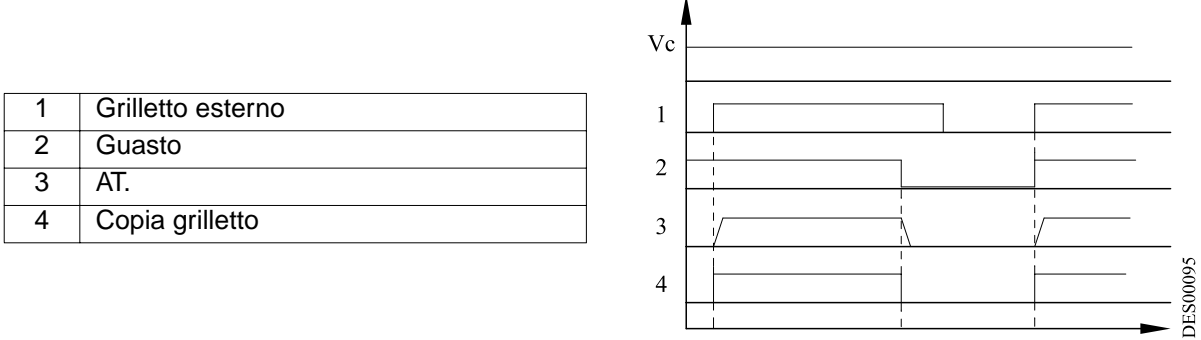

In modo grilletto interno con **P9** = 0 :

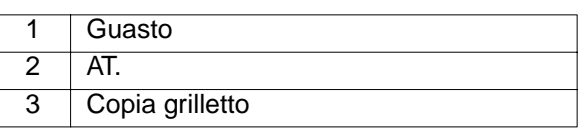

 $\mathbf{r}$ 

Ι

 $Con P9 = 1$  :

<span id="page-14-2"></span><span id="page-14-1"></span>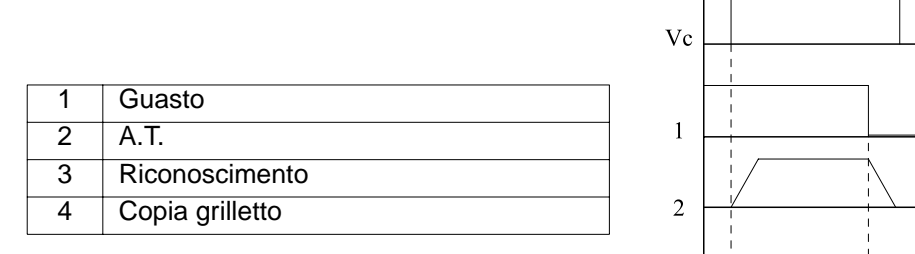

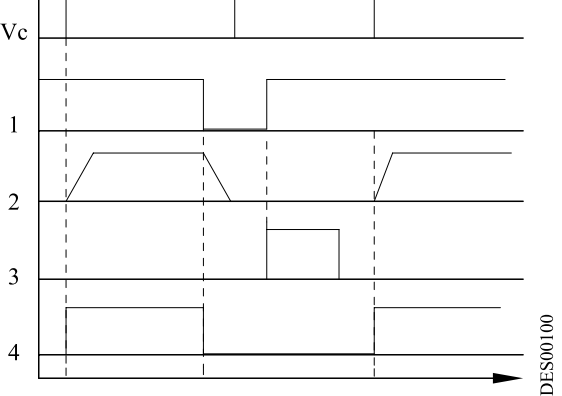

**3.4. DI / Dt** [vedere § 2.2 pag. 5](#page-4-7)

**3.5. I overflow**

[vedere § 3.2.2.8 pag. 10](#page-9-0)

# <span id="page-15-4"></span><span id="page-15-2"></span><span id="page-15-1"></span><span id="page-15-0"></span>**4. Collegamenti bassa tensione**

#### **4.1. Prese bassa tensione**

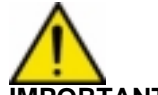

**IMPORTANTE : Nel caso di utilizzo della cascata UHT 153 - vedere RT n˚ 6169.**

<span id="page-15-3"></span>4.1.1. Modulo **GNM 100-A**

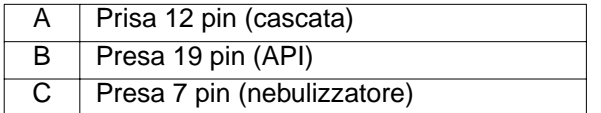

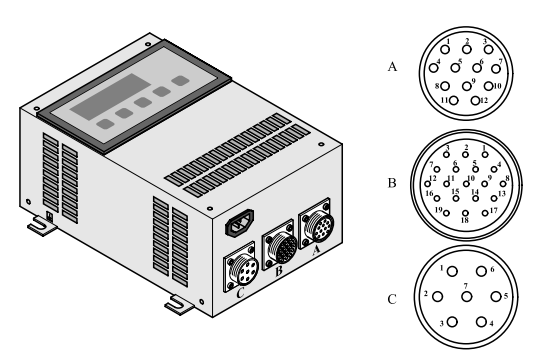

**DES00078** 

#### **4.2. Presa 12 pin (A)**

Collegamento alla cascata.

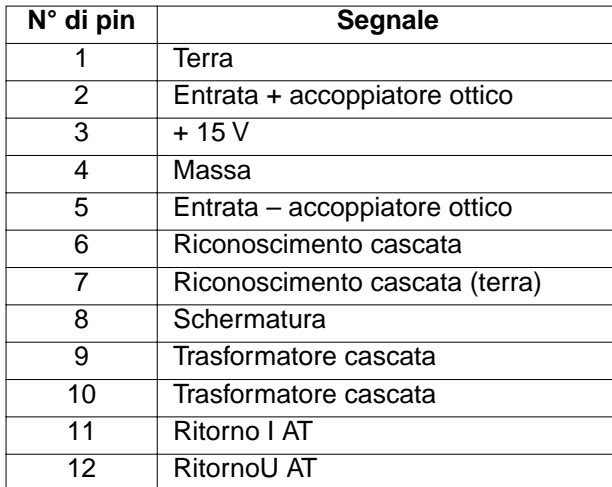

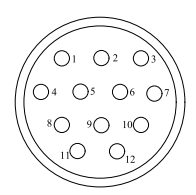

#### Indice di revisione : G 16 6102

#### <span id="page-16-0"></span>**4.3. Presa 7 pin (C)**

Collegamento al comando del nebulizzatore (ad esempio, elettrovalvola). Si possono utilizzare i pin 4, 5, 6 (copia grilletto per un API).

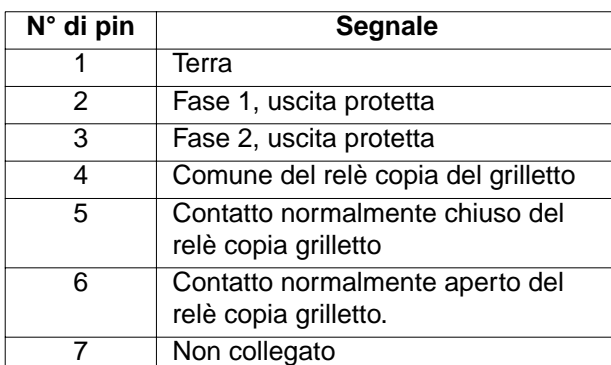

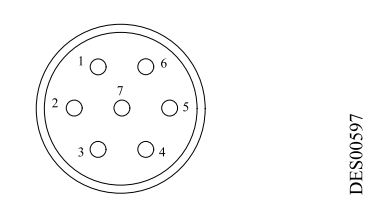

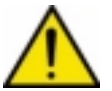

**IMPORTANTE : In utilizzo in 220 V, il rivestimento dei contatti per l'utilizzo in livello basso sarà distrutto. In questo caso non sarà più possibile utilizzarli con un API.** Esempio di cablaggio a un API :

1 - 7 Morsettiera del **GNM** 8 All'interno del **GNM** 9 Uscita alimentazione principale protetta dai fusibili 10 Entrata API

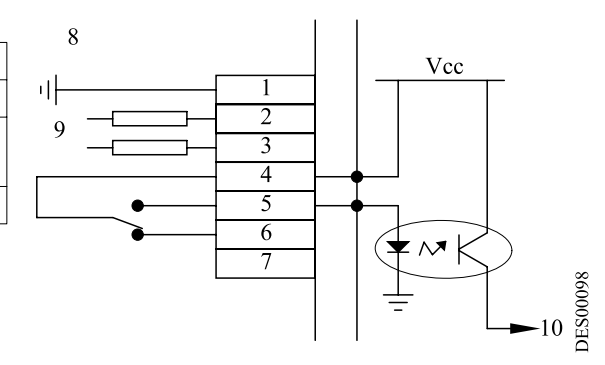

Cablaggio di una lampada di segnalazione "AT presente" :

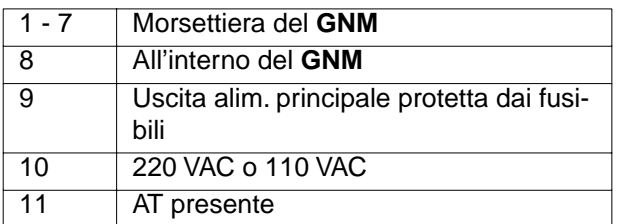

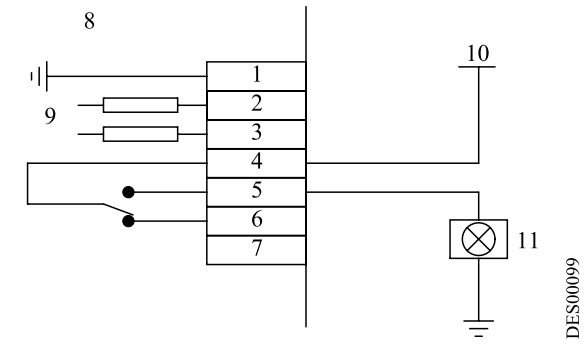

#### <span id="page-17-0"></span>**4.4. Presa 19 pin (B)**

Collegamenti ad un API :

<span id="page-17-1"></span>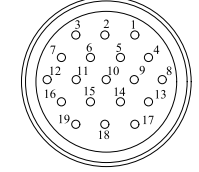

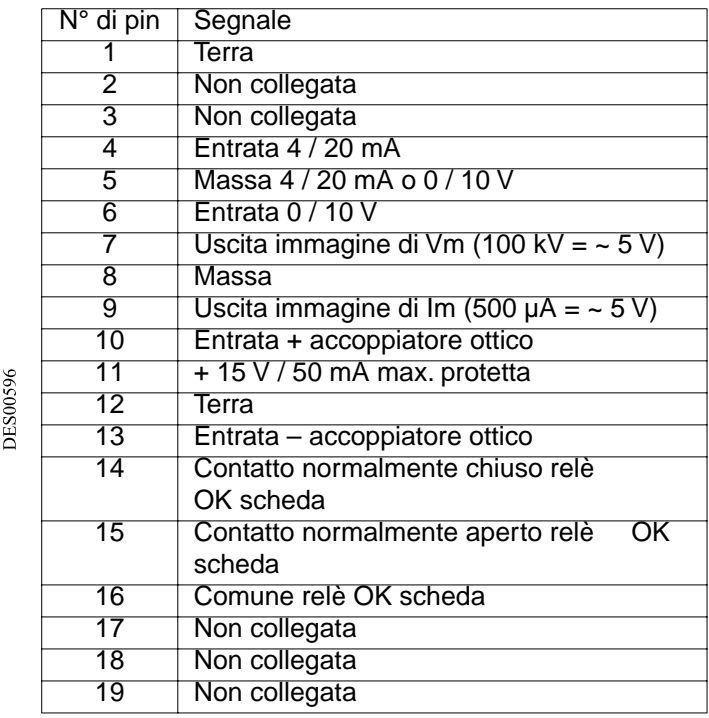

La massa è riunita alla terra nella scheda.

<span id="page-17-4"></span>4.4.1. Cablaggio delle entrate di valore operativo esterno

<span id="page-17-2"></span>Il cablaggio dei punti esterni di valore operativo può essere effettuato in 4 / 20 mA oppure in 0-10 V.

#### 4.4.1.1. Valore operativo 4 / 20 mA

Questo valore operativo deve essere riportato in scala in un API. Per compiere questa operazione, applicare un valore operativo di 8 mA ed un altro punto di 16 mA leggendo i valori AT nel display del **GNM**. Un calcolo semplice consente di trovare la corrispondenza.

4.4.1.2. Valore operativo 0 / 10 V

Il riporto in scala è effettuato all'interno del **GNM**.

10 V corrispondono a 100 kV.

<span id="page-17-3"></span>Per una cascata in cui la tensione massima è inferiore a 100 kV, il valore operativo è livellato automaticamente al suo valore massimo.

4.4.2. Controllo delle uscite Vm e Im

Le copie di Vm e Im sono soltanto delle indicazioni. Non sono calibrate all'interno del **GNM** e possono sussistere delle differenze.

4.4.2.1. Controllo dell'uscita Vm La scala Vm è di 0-5 V per 0-100 kV. L'impedenza minima del materiale di misura deve essere di 50 kΩ.

#### 4.4.2.2. Controllo dell'uscita Im

La scala Im è di 0-5 V per 0-500 µA. L'impedenza minima del materiale di misura deve essere di 50 kΩ.

4.4.3. Cablaggio del grilletto esterno

- Il comando del grilletto esterno può essere effettuato in due modi:
	- tramite contatto secco,
	- tramite utilizzo della tensione esterna situata tra 12 e 24 Vdc ([vedere § 4.4.3.2 pag. 19](#page-18-0)).

#### 4.4.3.1. Contatto secco, due casi possibili

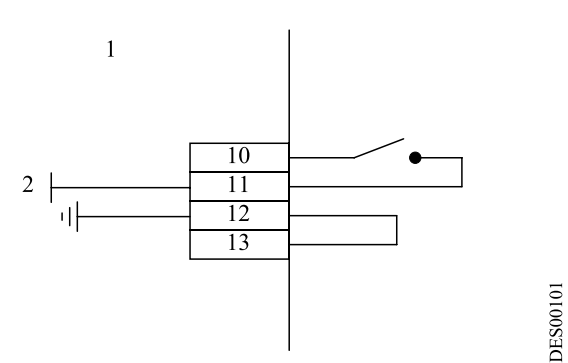

o :

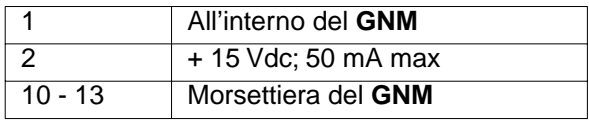

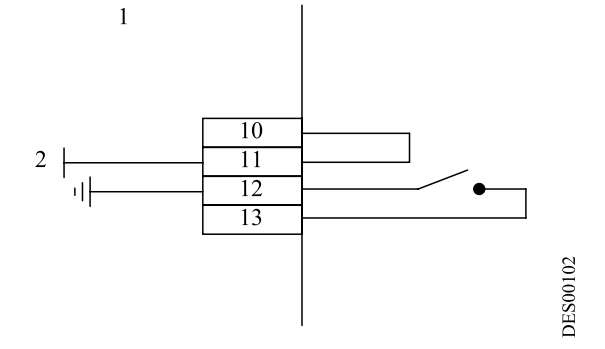

<span id="page-18-0"></span>4.4.3.2. Utilizzo della tensione esterna La tensione esterna si deve situare tra 12 e 24 Vdc. L'impedenza di questa entrata è di circa 1 kΩ.

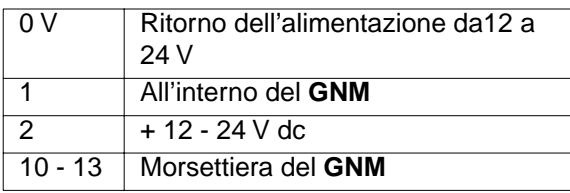

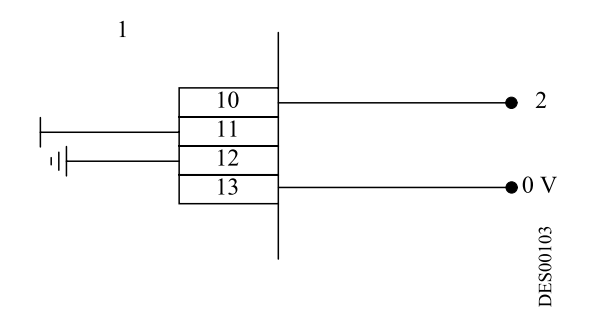

**IMPORTANTE : Le entrate 10 e 13 sono entrate ad accoppiamento ottico. Sono quindi isolate dalla terra.** 

**Accertarsi che lo 0 dell'alimentazione da 12 a 24 V sia ad un potenziale situato vicino a quello di terra.**

<span id="page-19-0"></span>4.4.3.3. Nel caso in cui **P8** = 1 Il grilletto deve essere collegato come segue:

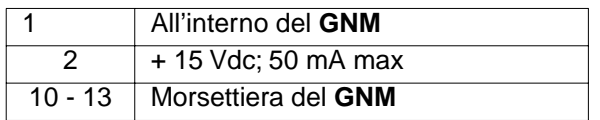

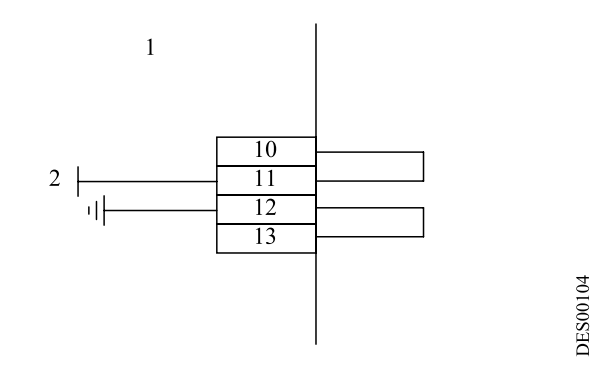

4.4.4. Utilizzo delle informazioni inerenti i guasti

Il contatto chiuso del relè OK scheda segnala che la scheda è in tensione e che non vi è alcun guasto.

**IMPORTANTE : In caso di utilizzo in 110 o 220V, il rivestimento dei contatti per l'utilizzo in livello basso sarà distrutto. In questo caso non sarà più possibile utilizzarlo con un API.**

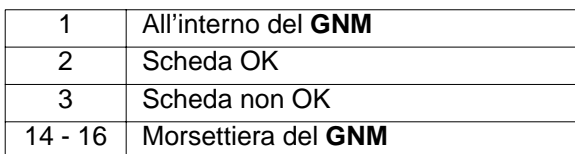

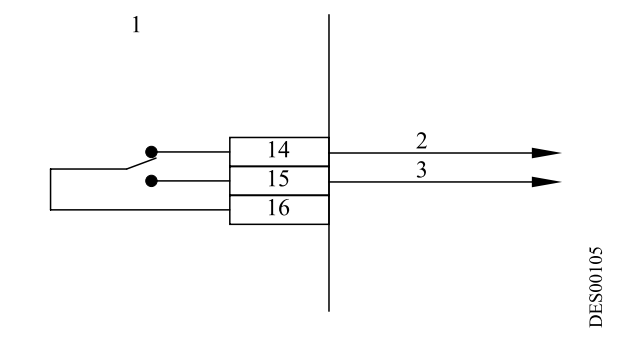

Cablaggio del collegamento con un API :

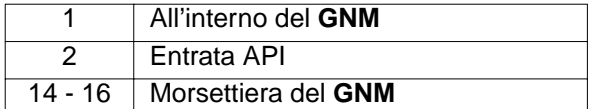

Cablaggio di una lampada di segnalazione di guasto AT:

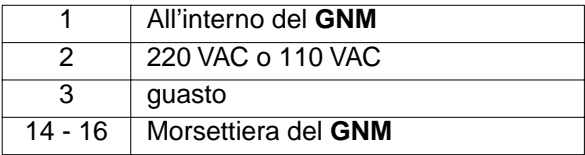

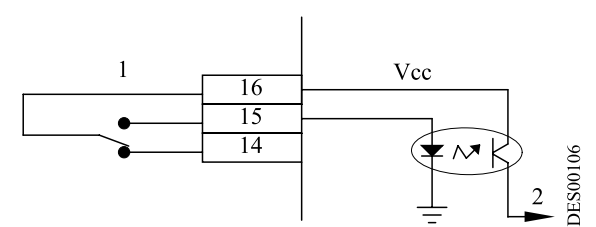

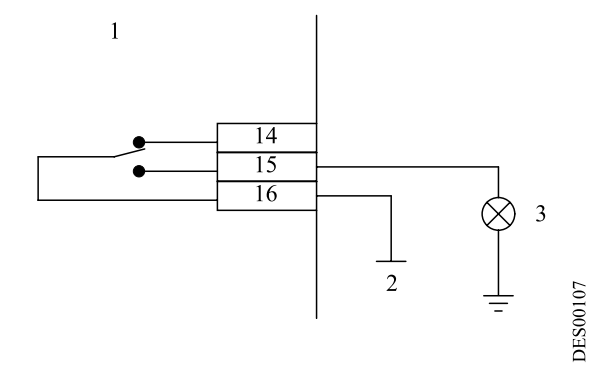

# <span id="page-20-0"></span>**5. Lista dei parametri**

(i valori dati nei vari schemi di questo capitolo sono indicativi):

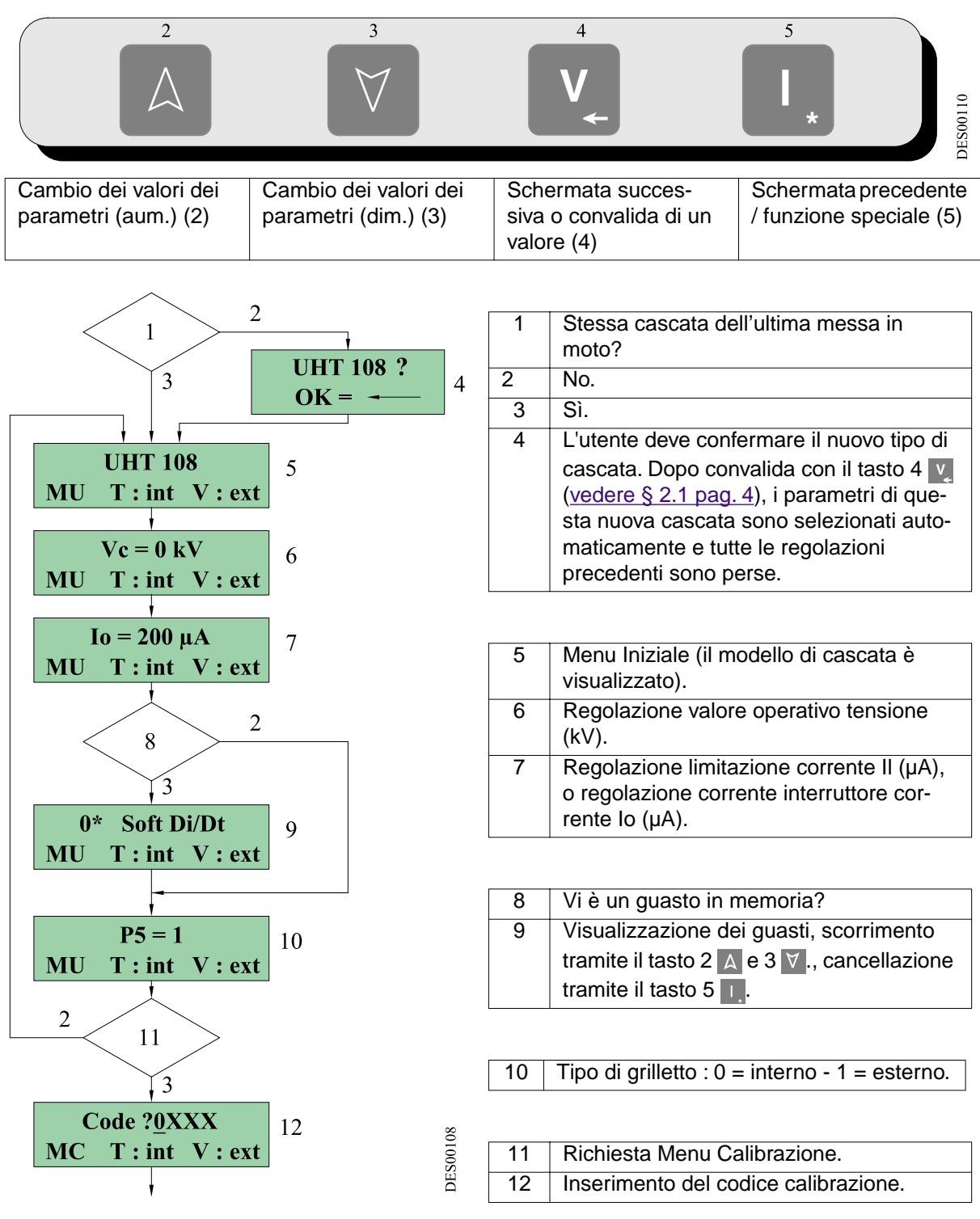

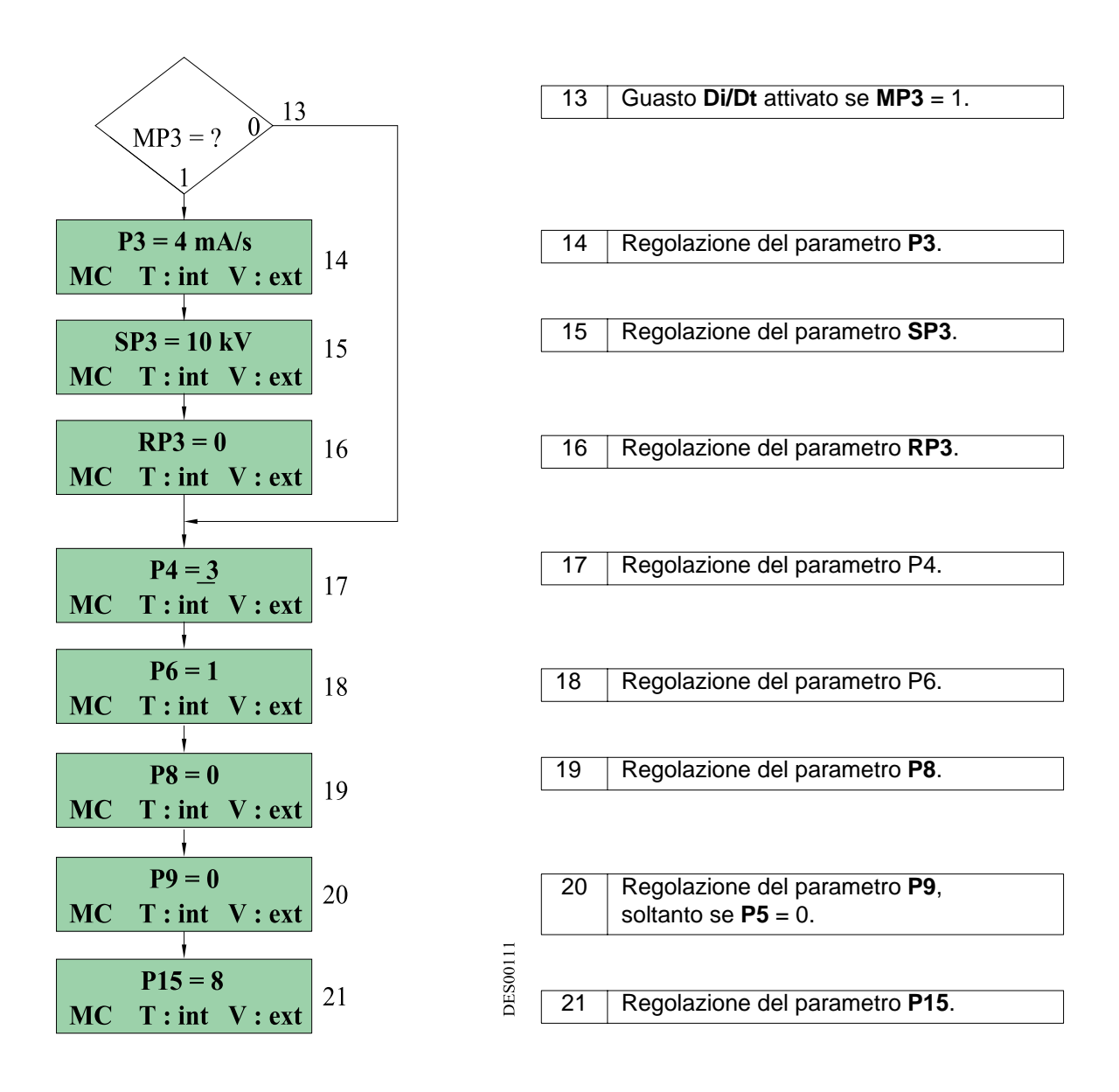

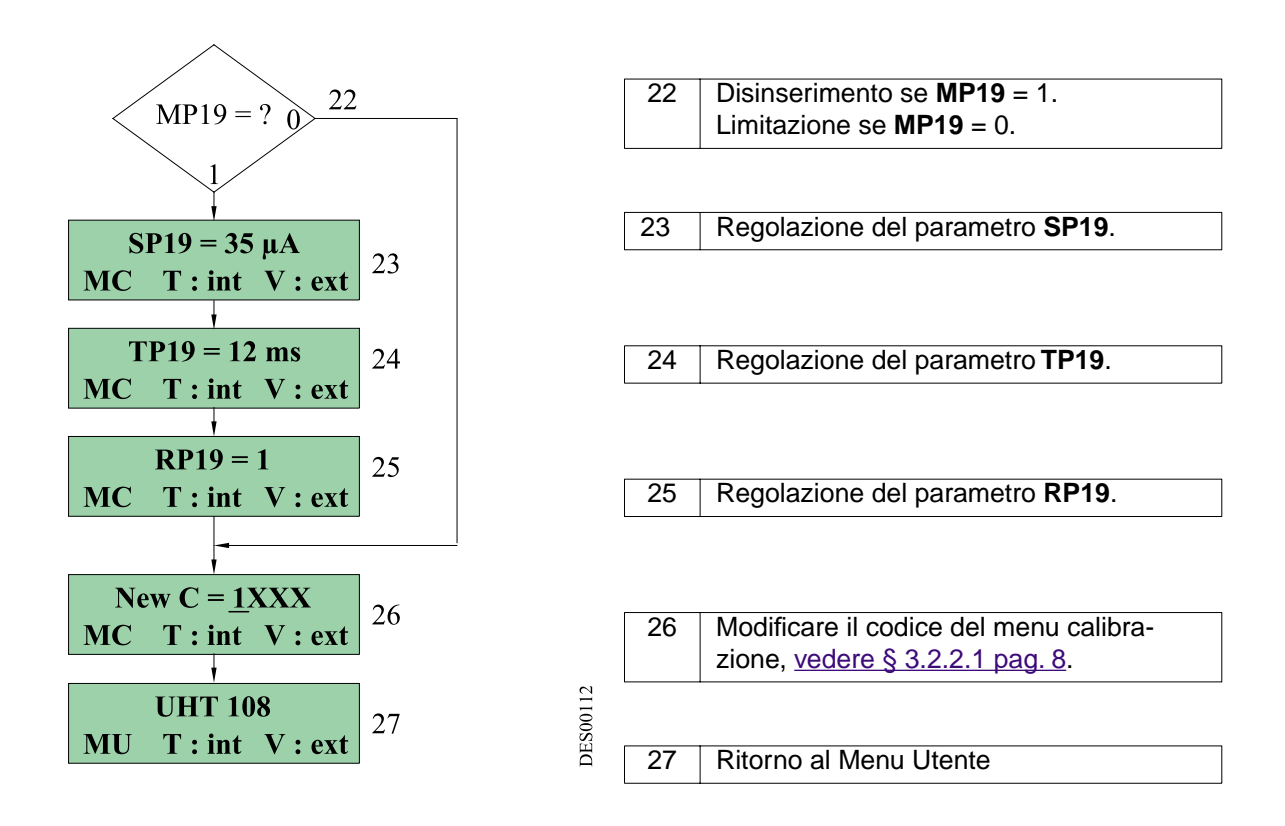

### <span id="page-23-0"></span>**6. Riparazione guasti**

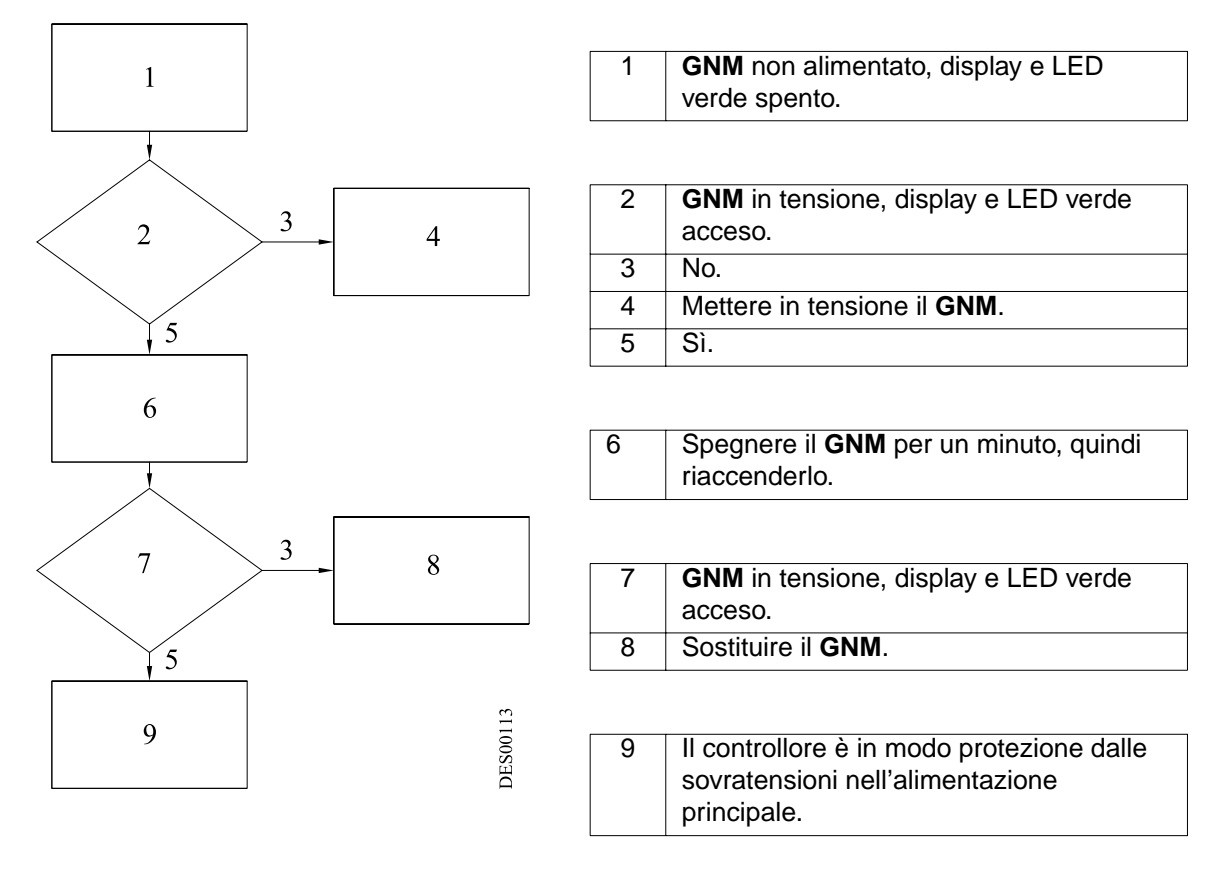

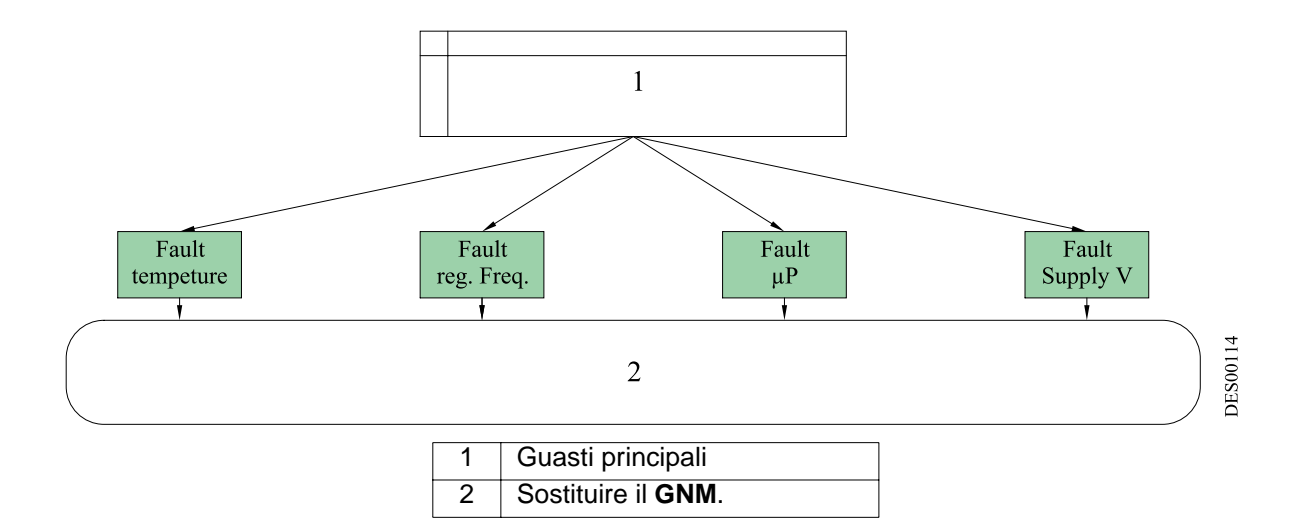

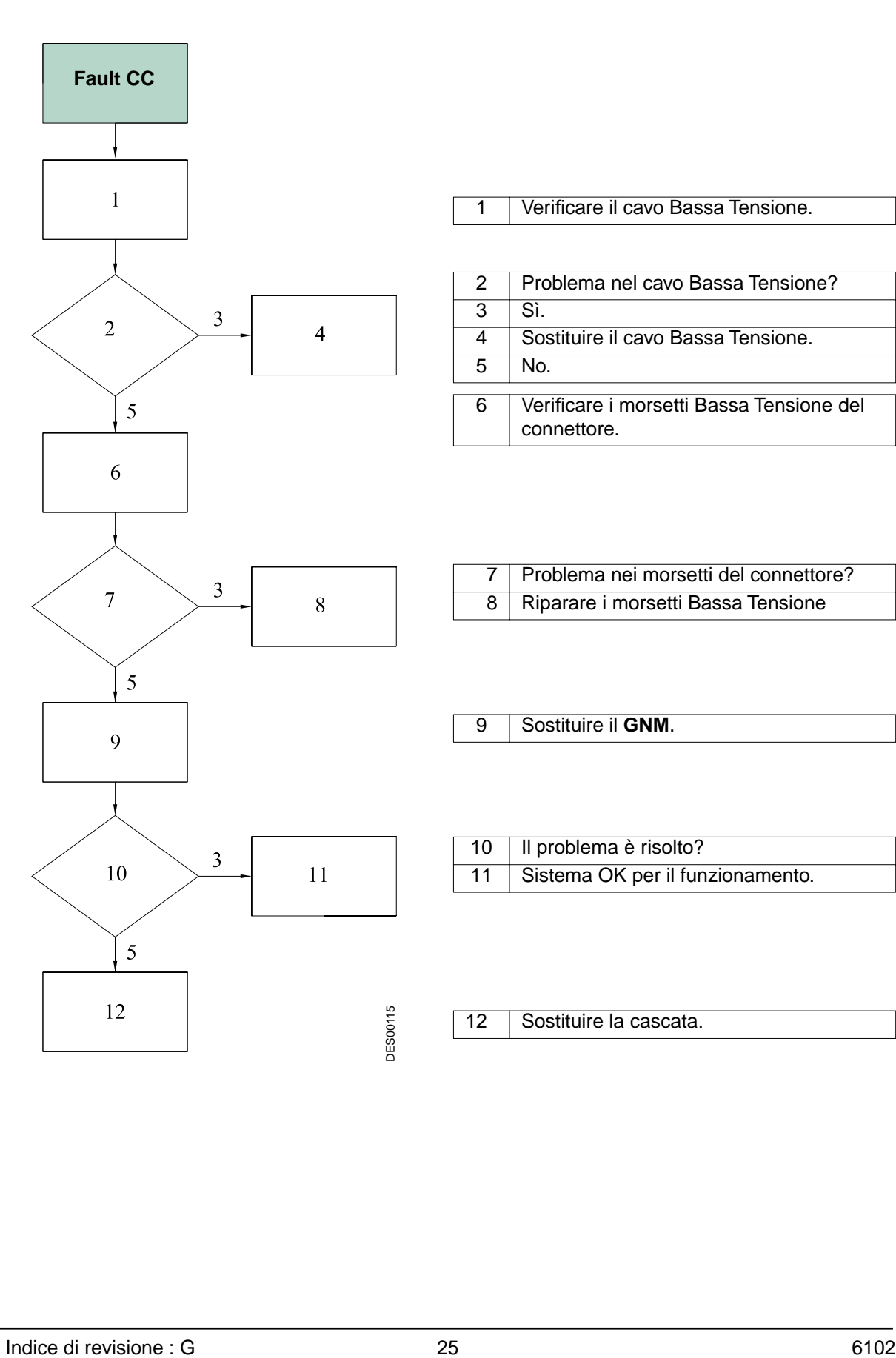

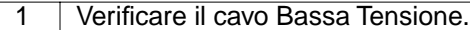

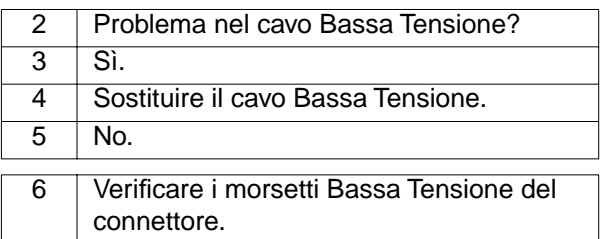

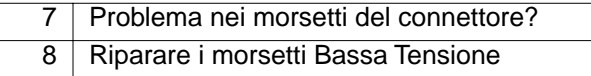

9 Sostituire il **GNM**.

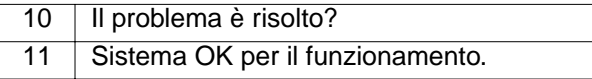

12 Sostituire la cascata.

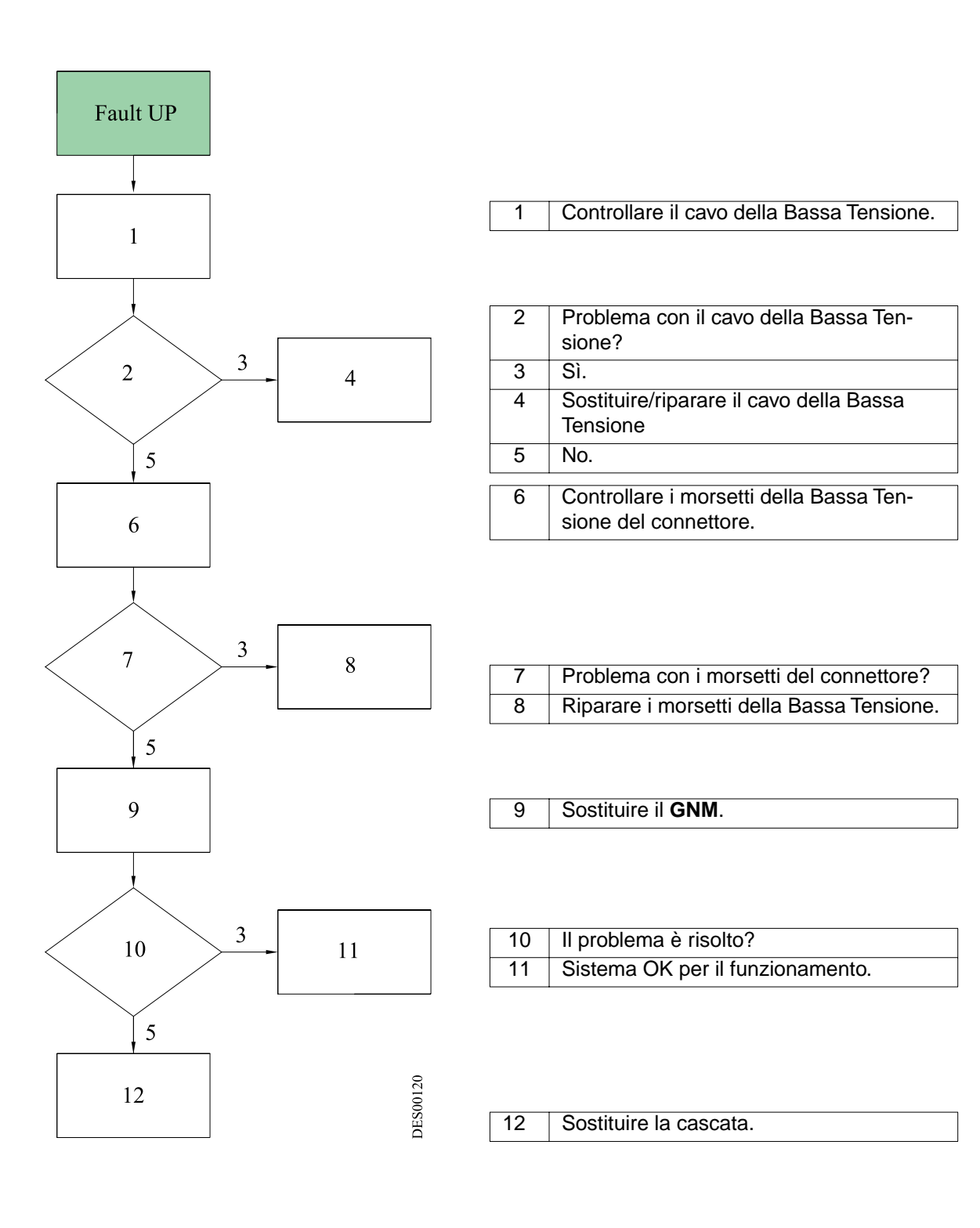

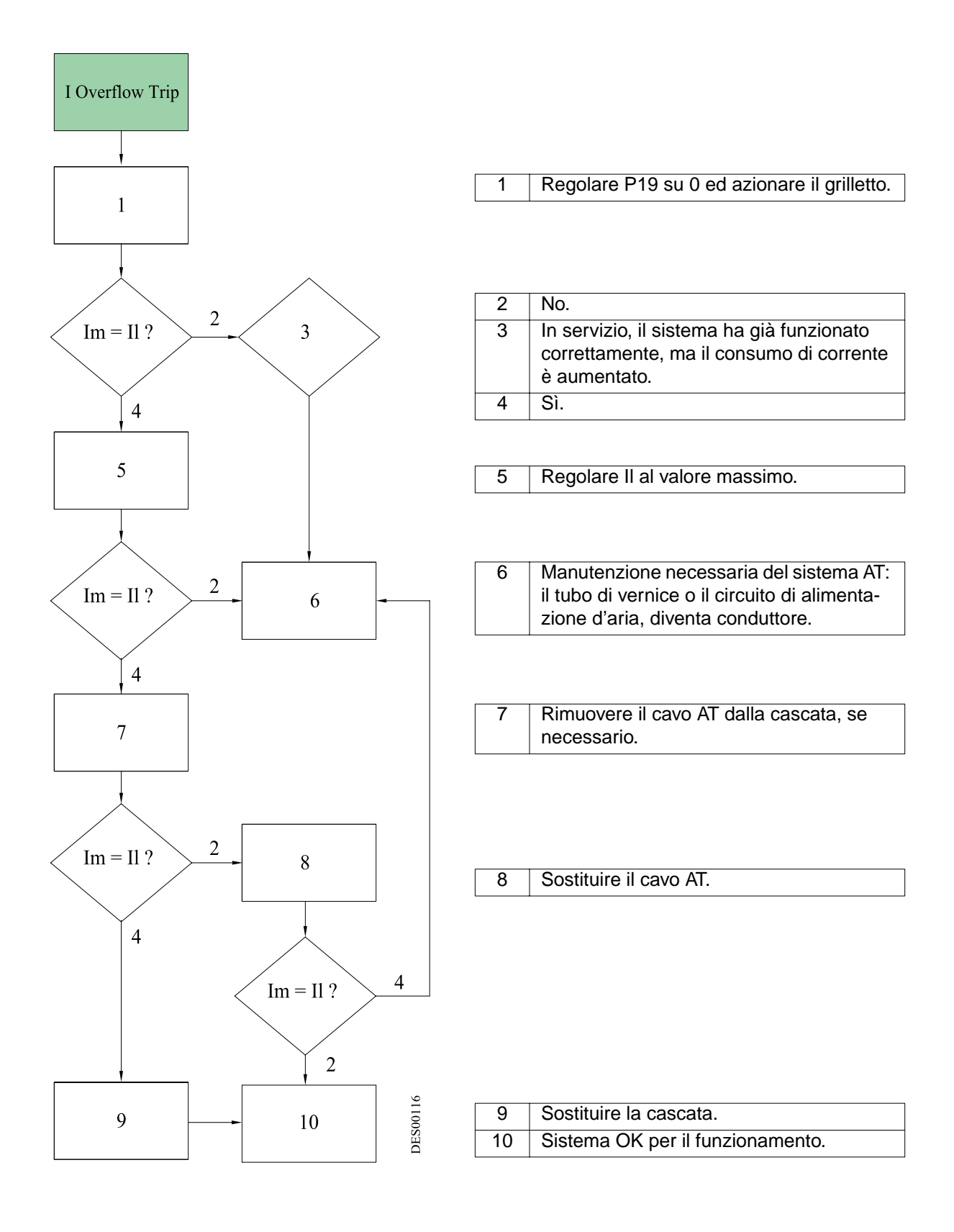

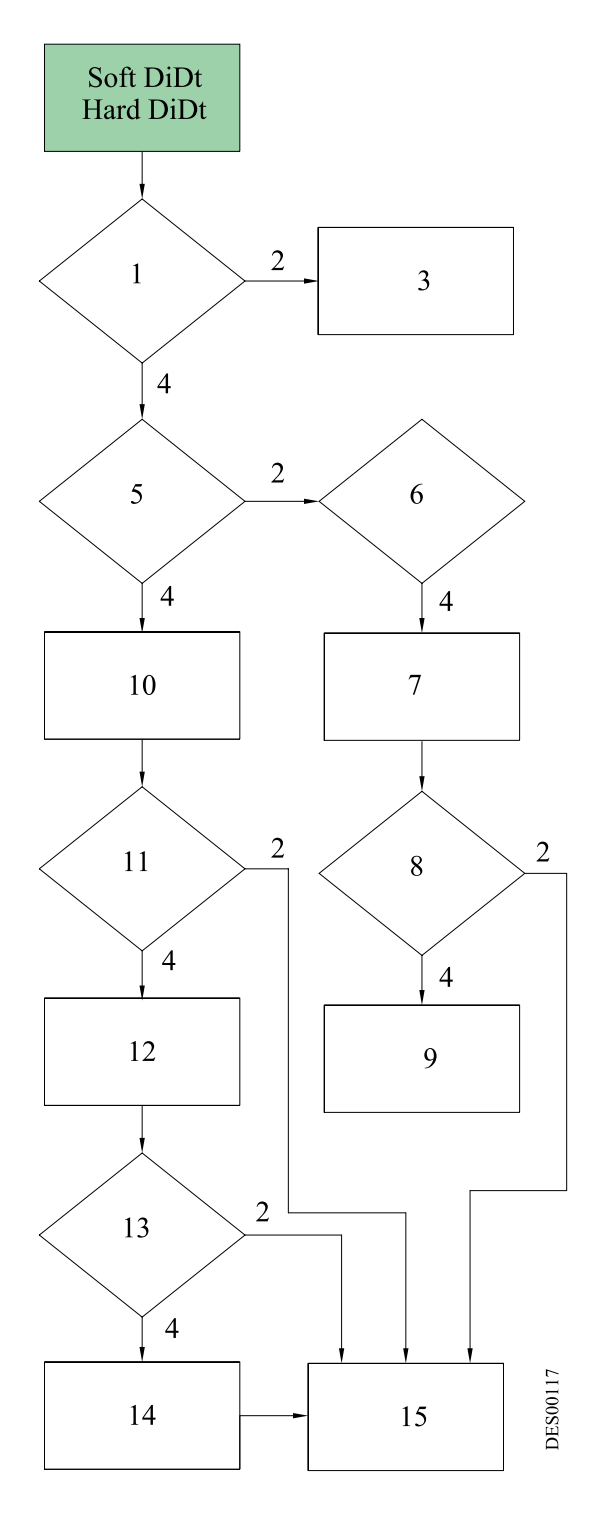

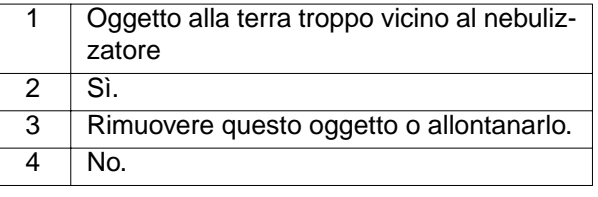

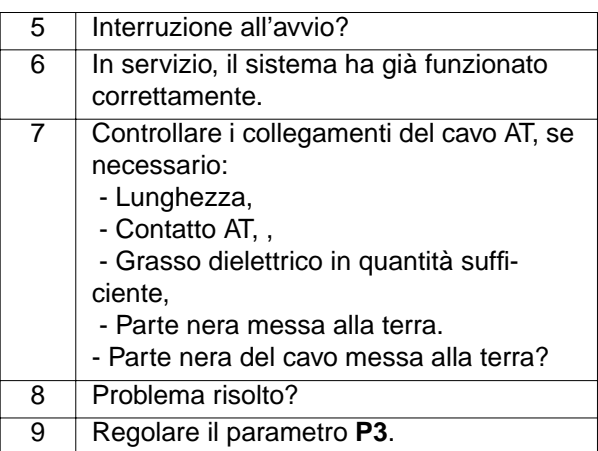

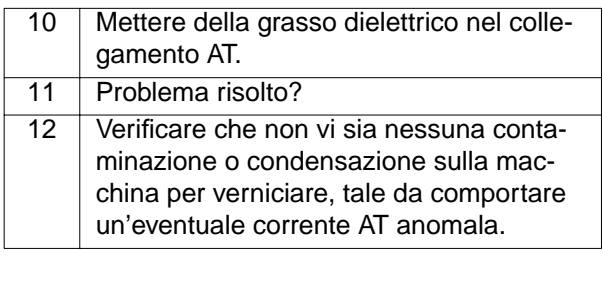

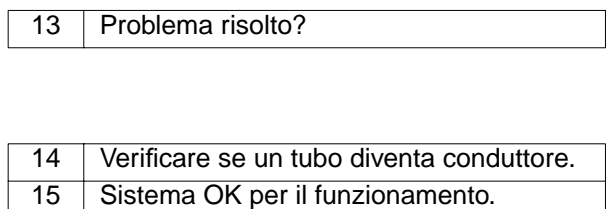

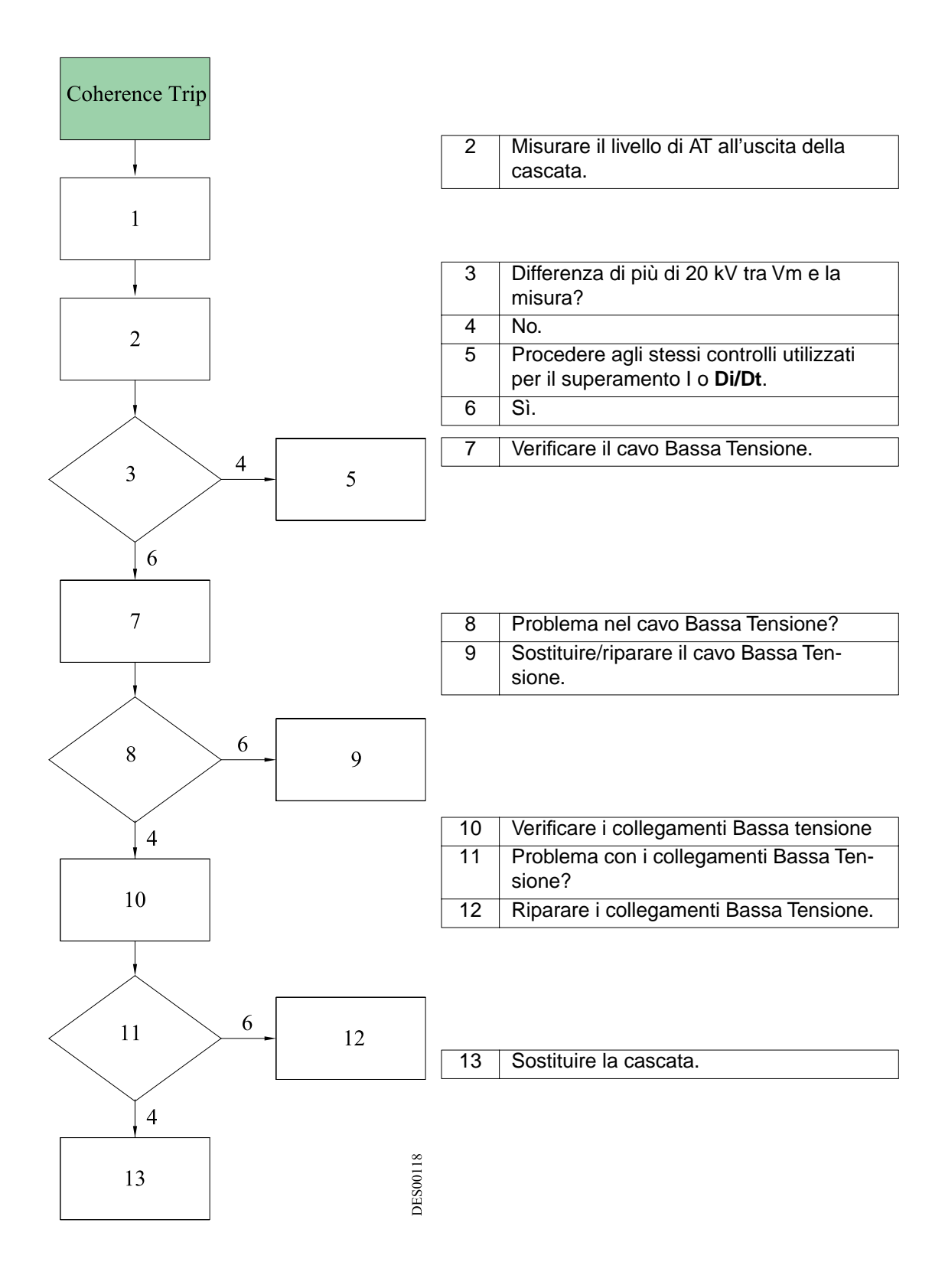

# <span id="page-29-1"></span><span id="page-29-0"></span>**7. Riferimenti GNM**

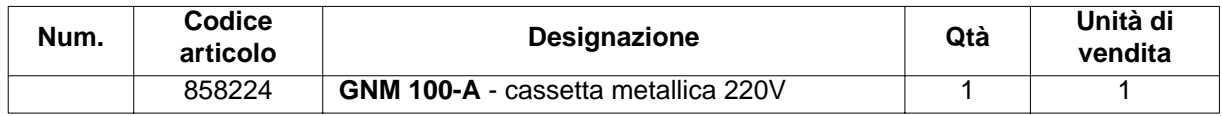

# **8. Prese**

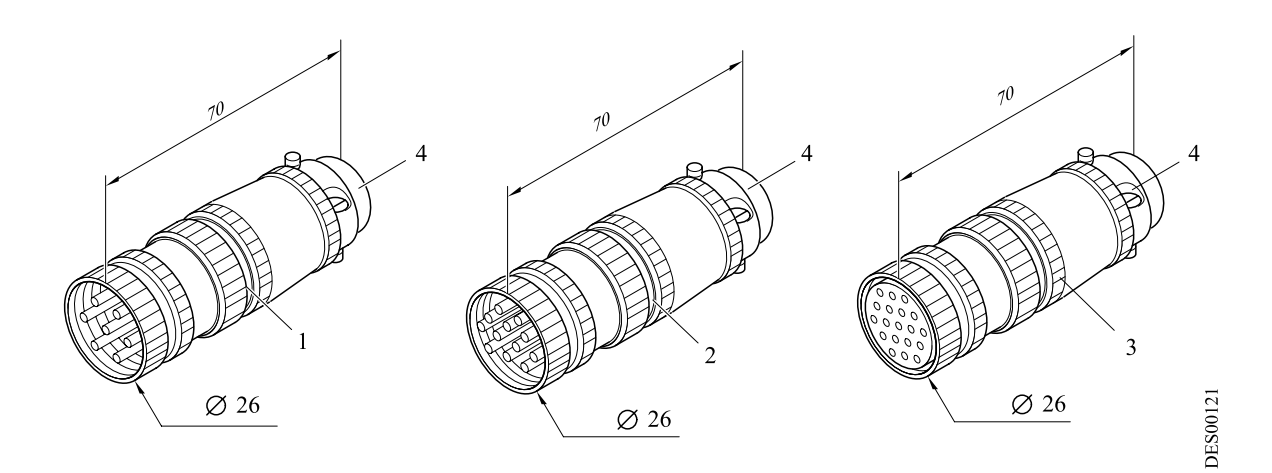

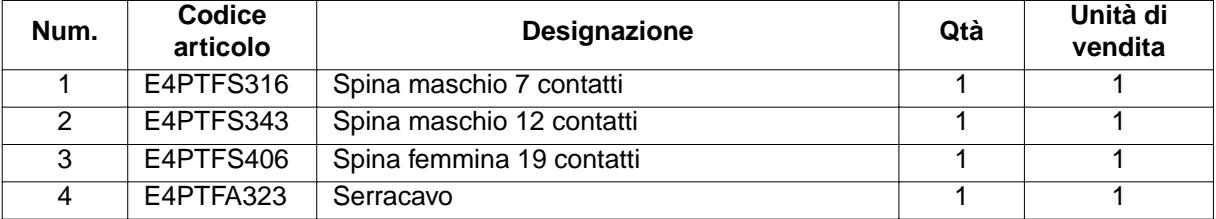